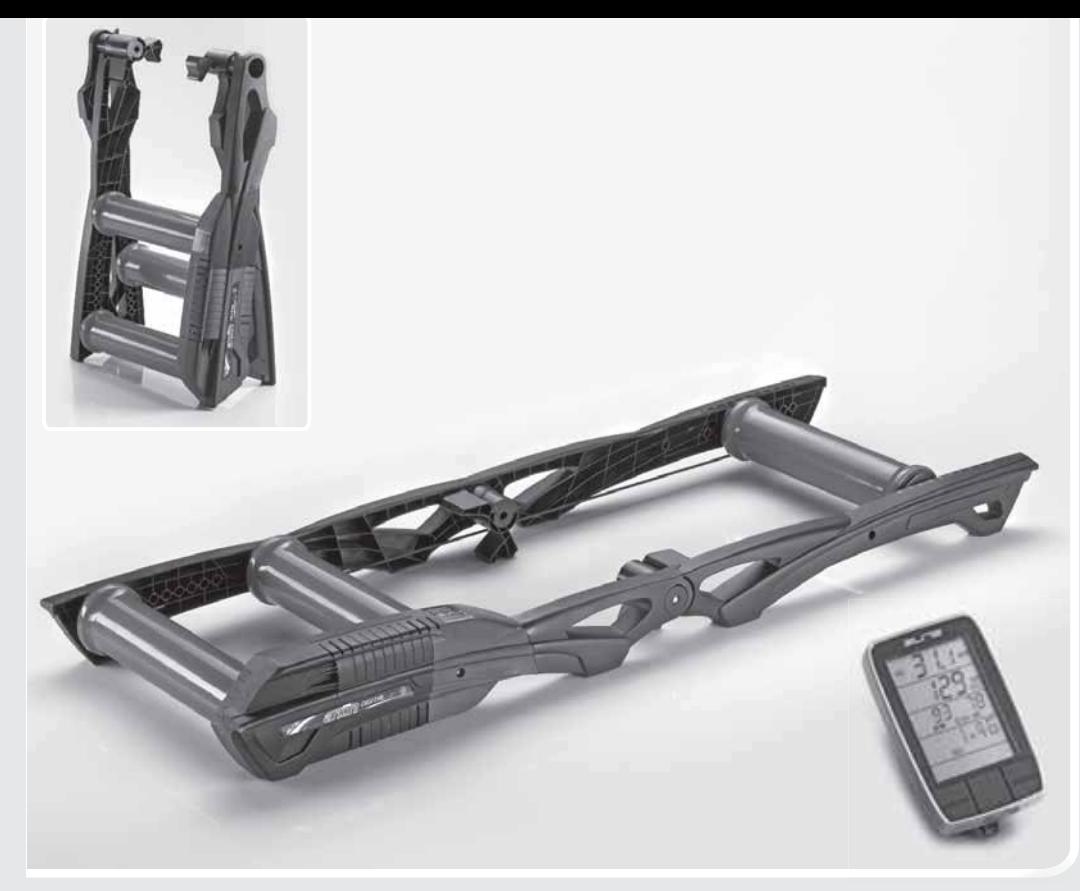

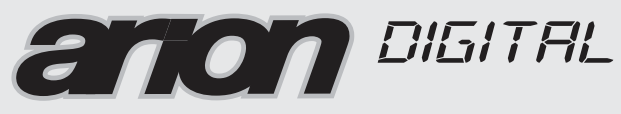

**ANT<sup>IM</sup>** wireless technology

> NÁVOD K POUŽITÍ  $CZ$

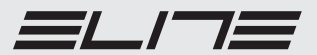

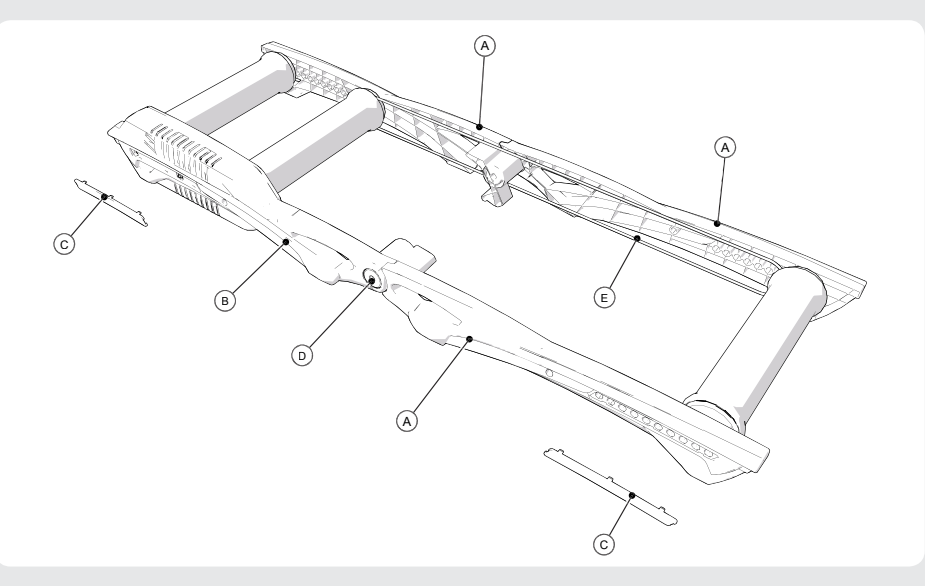

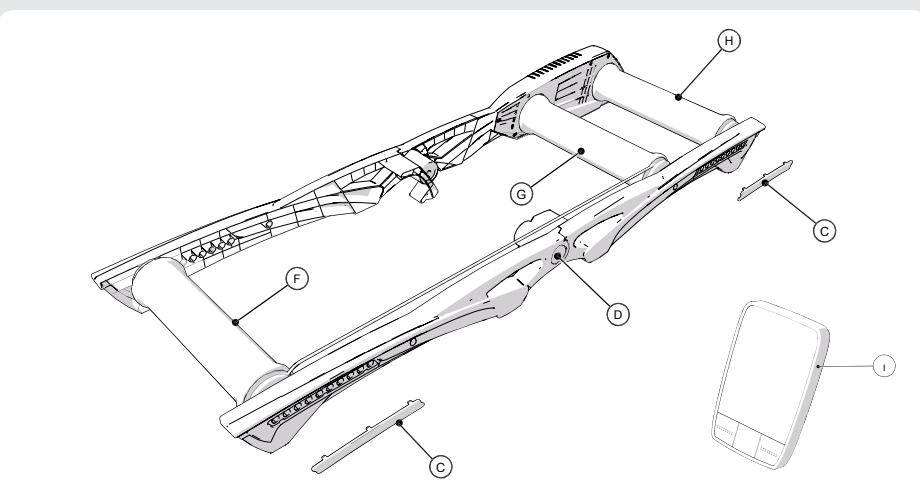

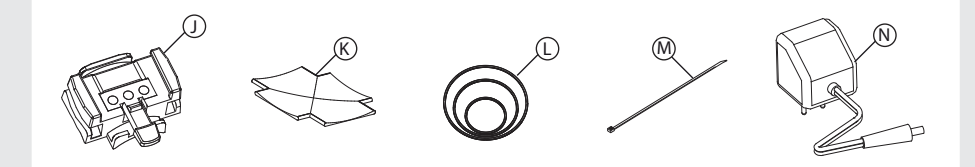

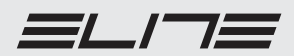

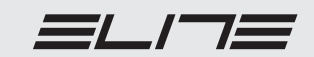

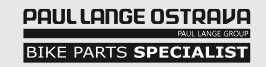

**8**

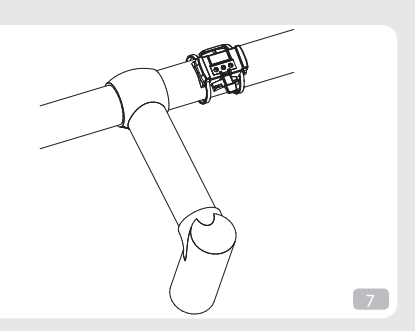

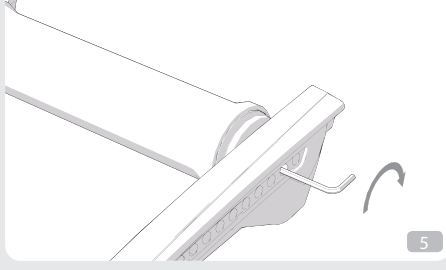

ĥ

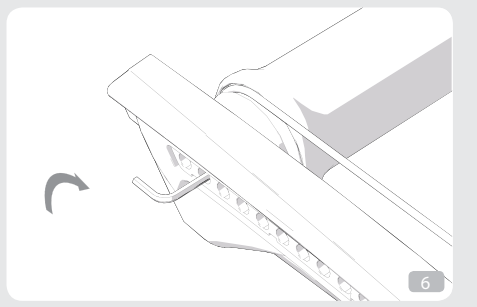

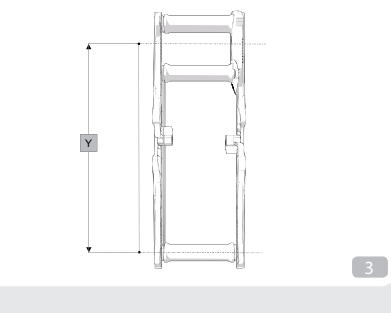

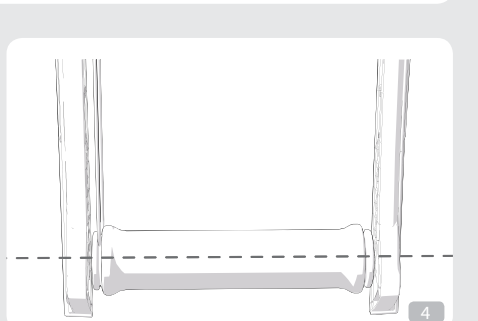

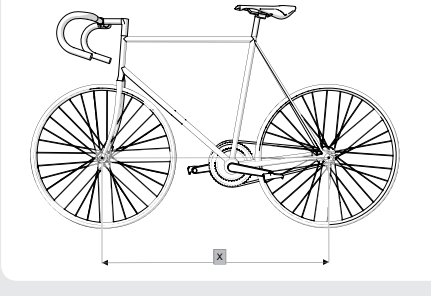

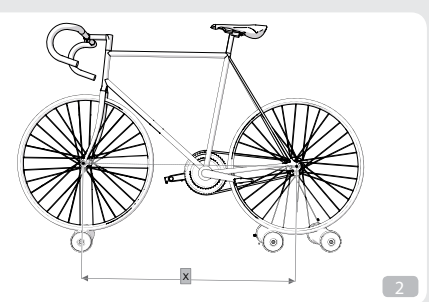

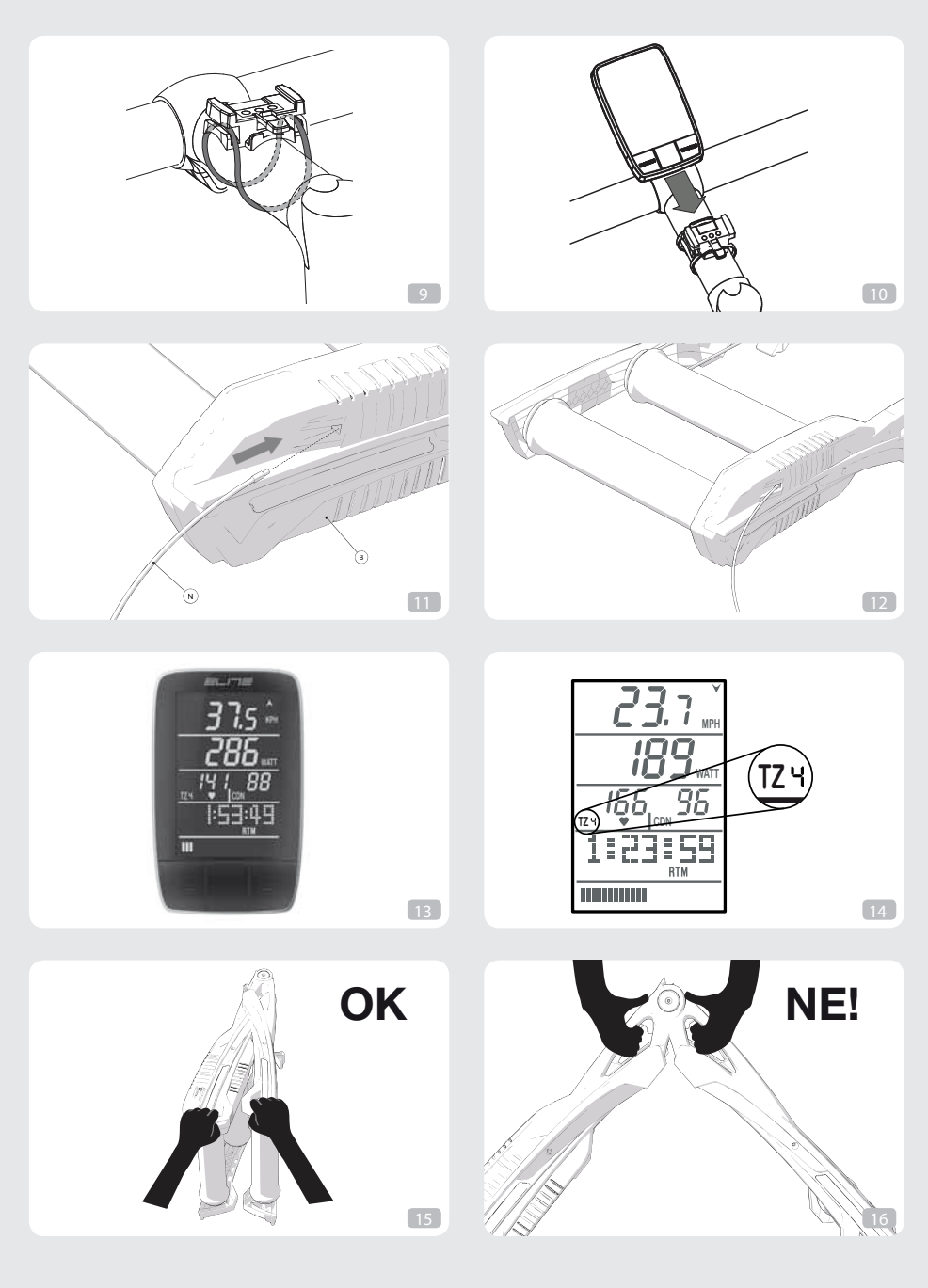

ELITE

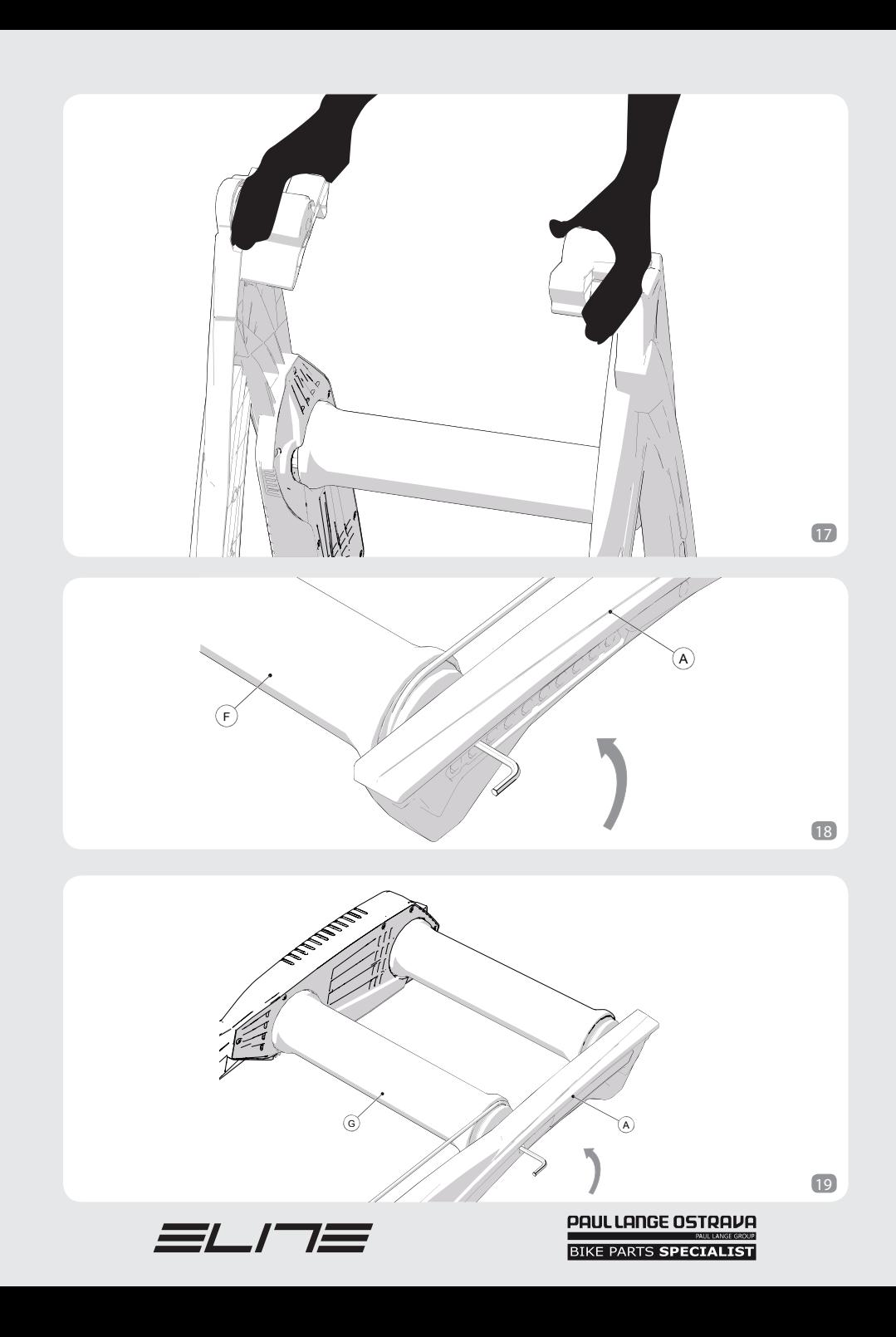

### Děkujeme, že jste si zvolili válce ARION MAG.

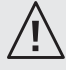

**INSTRUKCE** 

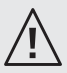

Válce dokáží zlepšit jezdeckou techniku a zvýšit fyzickou kondici.

Vychutnejte si realistickou simulaci jízdy na silnici a trénujte s Arion Digital válci s integrovaným magnetickým odporem, který je ragulován bezdrátově.

ARION DIGITAL využívá ANT bezdrátový přenos.

Díky cyklo computeru můžete kdykoliv zobrazovat aktuální, průměrné a maximální dosažené hodnoty.

A díky intuitivnímu rozhraní můžete trénink přizpůsobit svým schopnostem.

Tvar termoplastických válců zaručuje jedinečný pocit z jízdy na válcích.

Vysoce kvalitní ložiska zaručují minimální hluk a opotřebení po dlouhou dobu.

Rám ARION DIGITAL je velmi praktický, lehký, snadno ovladatelný, snadno použitelný a zabírá málo místa.

Rám lze složit pro snadnější skladování nebo přenášení.

Je vhodný pro uživatele všech úrovní.

# SNÍMAČ SRDEČNÍ ČINNOSTI

ARION DIGITAL má interní přijímač pro monitorování s páskem kolem hrudníku. To umožňuje měření jezdcova srdečního tepu a zobrazení na displeji během jízdy. Snímač srdeční frekvence není součástí balení ARION DIGITAL snímač srdečního tepu je kompatibilní se všemi vysílači ANT +.

# SNÍMAČ FREKVENCE ŠLAPÁNÍ

ARION DIGITAL válec nepoužívá čidla pro měření kadence šlapání. Tyto hodnoty získává díky sofistikovaným výpočtům založeným na rychlosti. Takto získané hodnoty mají informativní charakter a nejsou 100% přesné.

Pro získání přesných údajů je možno připojit senzor, který není součástí balení.

# DŮLEŽITÉ

Dávejte pozor na pozici rukou při zavírání válce, aby se zabránilo jejich skřípnutí mezi boční stěny.

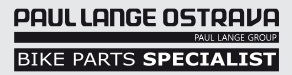

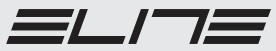

### SEZNAM KOMPONENTŮ

A 3 bočnice

- **B** 1 podélné stupátko s odporem
- **●** 4 obdélníkové kryty
- $\mathbf 1$  2 kulaté kryty
- E 1 hnací pás
- **D** 1 přední válec
- **O** 1 střední válec
- $\mathbf 1$  zadní válec

# MONTÁŽ

Váš ARION válec by měl dorazit ve smontovaném stavu, zkontrolovaný a připraven k použití.

### POUŽITÍ

Než začnete používat ARION je nutné nastavení osové vzdálenosti kladek, aby byly kompatibilní s rozvorembicyklu. Toto nastavení je třeba provést následujícím způsobem:

1) Změřte vzdálenost mezi středy kola pro použití na válcích ARION (Obr.2). Pojmenujme tento rozměr "X". 2) Vzdálenost od středního bodu mezi dvěma zadními válci do středu předního válce ARION, který budeme nazývat "Y" (obr. 3), musí být stejná nebo co nejblíže k rozměru "X".Zadní kolo musí být umístěno v otvoru mezi zadními válci ARION rámu, přední kolo leží na předním válce jehož měření s ohledem na stupnice je nejblíže rozměr "X" (obr. 4).

POZOR: Rozměr "Y" musí být roven nebo o něco větší než "X". Válečky se mohou upravit tak, aby se jim přizpůsobila kola, jejichž rozvor je 944-1124 mm (37-44in.).

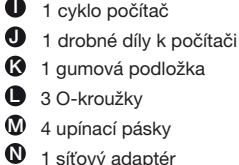

- 1 síťový adaptér
	- 1 imbusový klíč
- 3) Pro změnu Y je nutné posunout přední válec F.
- 4) Složte ARION DIGITAL dokud řemen E) nepovolí.

5) Uvolněte řemen z pohonu E), což znamená sundat z příslušného předního a zadního vodítka válců.

6) Rozložte ARION DIGITAL zpět do otevřené polohy.

7) Odstraňte obdélníkové kryty C (pomocí šroubováku pokud je to nutné) a šrouby a podložky na obou tranách od předního válečku, pomocí přiloženého Imbusového klíče. (Obr. 5a - 5b)

8) Vytáhněte válec ze své původní polohy.

9) Umístěte válec v příslušném otvoru v rámu, takže X Y odpovídá.

10) Namontujte šrouby a podložky do zvláštní díry, ale neutahujte je napevno.

11) Zavřete ARION DIGITAL, umístěte hnací řemen E na průvodní místo předního válce F a střední válec G.

12) Opět rozložte ARION DIGITAL do otevřené polohy.

13) Zkontrolujte pozici předního válce F, položte jízdní kolo na válce a zkontrolujte, zda se náprava pro přední kolo nachází přímo nad předním válcem.

14) Jakmile je přední válec F umístěn, utáhněte šrouby (ne příliš dotahovat, protože by to mohlo zdeformovat boční části).

15) Zavřete strany obdélníkovými kryty C. ARION DIGITAL je nyní připraven k použití.

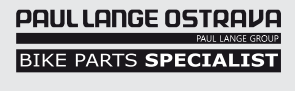

CZ

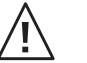

# POZNÁMKA

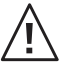

• Upozornění: některé bezdrátové sítě mohou vysílat na stejné frekvenci jako ARION DIGITAL, v případě rušení či ztráty signálu je proto vypněte.

• Delší vystavení přímému slunečnímu záření může způsobit deformace technopolymerových válců. Nepoužívejte nebo neskladujte válce v místech, kde jsou vystaveny přímému slunečnímu záření.

• Vždy válce po použití očistěte. Používejte pouze vlhký hadřík. Nepoužívejte rozpouštědla nebo agresivní čistící prostředky.

# INSTALACE CYKLOPOČÍTAČE

Konzolu mužete umístit na rídítka nebo na predstavec, pode toho jak Vám to vyhovuje. Otevrete kryt na baterii na konzole, vložte baterii typu CR2032 do konzoly. Respektujte uvedenou polaritu.

V balení se nachází držák konzoly J, dvě ruzné upevnovací pásky (M) a tri ruzné gumicky (L). Namontujte držák konzoly na řídítka nebo na představec pomocí gumiček nebo pásek, podle toho, které jsou na montáž vhodnejší. Pomocí gumové podložky (D) zabráníte poškrábání řídítek nebo představce. Držák namontujte přesně podle obrázku vpravo.

Upozornení: Namontujte držák tak, aby výsuvný mechanismus směřoval k jezdci.

- Upevnění konzoly na řídítka (Obr.7)
- Upevnění na řídítka (Obr.8)
- Upevnění O-kroužků (Obr.9)
- Upevněte cyklo počítač I do konzoly J (Obr.10)
- Ujistěte se, že je cyklo počítač usazen správně a pevně
- Pro vysunutí stiskněte uvolňovací tlačítko a opatrně vytáhněte

UPOZORNĚNÍ: přístroj bude fungovat pouze v případě, když konzola I bude kompletně zapojena

do konzoly J a síťový kabel N je zapojen do elekrické sítě a konektor do jednotky odporu

### POUŽITÍ

- Zapojte síťový kabel do el. sítě a konektor do jednotky odporu (Obr.11 a 12)
- Zapněte cyklo počítač I před jízdou stisknutím jakéhokoliv tlačítka
- Zvolte si jeden z tréninkových režimů
- Začněte šlapat.

### CHARAKTERISTIKA A FUNKCE

Cyklo počítač umožnuje provozování různých tréninkových metod podle individuálních potřeb každého jezdce. Jezdec si může sledovat svoje aktuální údaje jako rychlost, kadence, srdeční puls a také průměrné nebo maximální hodnoty. Také jsou zde speciální funkce jako tréninkové zóny srdečního pulsu pro optimalizaci tréninku.

K dispozici jsou tři různé tréninkové režimy:

- Trénink POWER: v tomto módu je možné trénovat s nastavením požadovaného výkonu (od 60 do 990 wattů), válec se automaticky nastaví tak, aby byl dodržen předvolený výkon. Požadovaný výkon muže být kdykoliv změněn.

- Trénink (LEVEL): v tomto režimu je možno trénovat s výběrem požadované úrovne (16 ruzných). To umožnuje simulaci situace porovnatelné se situací na cestě, proto generovaný výkon bude závislý na rychlosti, která je dodržována. Úroven odporu muže být kdykoliv změněna.

- Trénink PROGRAM: v tomto režimu je možno vybrat si z 10 různých tréninkových programů, ve kterých si válec automaticky nastavuje výkon. Jezdec si může kontrolovat stupeň náročnosti kdykoliv. Velmi jednoduché hlavní menu umožňuje zobrazování různých funkcí.

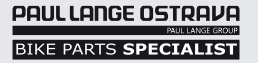

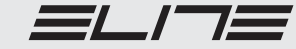

Když se na displeji zobrazí nějaký režim nebo funkce, je potřeba ho aktivovat stisknutím středního tlačítka. Kdykoliv během probíhajícícho programu je možné, (dlouhým 3 sek stisknutím) se vrátit do hlavního menu. Tyto funkce a režimy jsou detailně popsány v následující části tohoto návodu.

# ÚVODNÍ NASTAVENÍ

Kvůli správnému používání, jsou duležitá počátecní nastavení. Proto, jakmile vložíte baterii, konzola začne testovat segmenty, což zrušíte stlačením jakéhokoliv tlačítka a přímo přejdete k části s nastaveními.

Podrobnejší vysvetlení, jak upravit tyto hodnoty vzhledem k jejich významu najdete v části *Nastavení* tohoto manuálu.

Poznámka: Tato nastavení můžou být změněna kdykoliv v menu Nastavení (SETUP) v hlavním menu.

# TI AČÍTKA

Konzola má následující tlačítka:

- střední: slouží na potvrzování hodnot (v menu SETUP) nebo pro spuštení tréninkového programu a pro změnu obrazovky během tréninku. Stiskněte střední tlačítko na 3 sek pro návrat do hlavního menu.

- RH a LH tlačítka: jejich funkce je vždy jiná, podle obrazovky, ve které se nacházíte,

• menu: umožňuje výběr režimu a funkcí, které chcete zobrazit

• nastavení: umožňují upravovat zobrazené parametry zvýšit RH nebo snížit LH. Poznámka: dlouhým stlačením zrychlíte zvyšování/snižování.

• trénink: pro úpravu základních parametrů, podle tréninkového režimu (výkon, úroveň, stupeň náročnosti).

- AC tlačítko (na zadní straně počítače): používá se pro resetování počítače

# TRÉNINKOVÉ REŽIMY

Ve všech tréninkových režimech je možno si sledovat tréninkové zóny (TZ).

Tyto režimy okamžitě signalizují hodnoty srdeční frekvence vzhledem k jezdcově maximální srdeční frekvenci.

Tato hodnota je vypočtena na základě jezdcova věku, podle vzorce: HRmax = 220-věk.

Je 5 různých skupin.

- Zóna 1 když je srdeční tep méně než 70% maxima
- Zóna 2 když je srdeční tep mezi 70 a 80% maxima
- Zóna 3 když je srdeční tep mezi 80 a 90% maxima
- Zóna 4 když je srdeční tep mezi 90 a 100% maxima
- Zóna 5 srdeční tep nad maximální hodnotou.

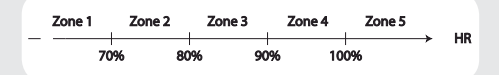

Zóna, ve které se jezdec aktuálně nachází se zobrazuje prostřednictvím symbolu TZ, za kterým je příslušné číslo. (Obr.14)

# TRÉNINK POWER

V tomto režimu je možno trénovat nastavením výkonu odporové jednotky, podle potřeby.

Samotný režim spustíte výběrem POWER v hlavním menu pomocí tlačítek RH a LH a potvrzením středním tlačítkem.

Následně se spustí hlavní obrazovka (kde se zobrazuje aktuální rychlost, kadence a srdeční puls).

Mužete začít šlapat.

Použijte boční tlacítka pro upravování zátěže každým stisknutím pravého tlačítka o 10W nahoru a levého o 10W dolů. Jednotka se přizpusobí tak, aby byl dodržen výkon při každé změně rychlosti.

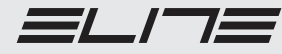

V případě, že výkon nemůže být dodržen (např. když je výkon příliš nízký a rychlost vysoká nebo naopak), na displeji se zobrazí blikající signál OUT OF RANGE.

V tomto případě je vhodné změnit výkon nebo rychlost. Hodnota se stabilizuje, když je rychlost kompatibilní s požadovaným výkonem.

Stisknutím středního tlačítka, je možno pravidelně měnit zobrazované údaje:

#### - aktuální hodnoty

Tento displej zobrazuje následující hodnoty:

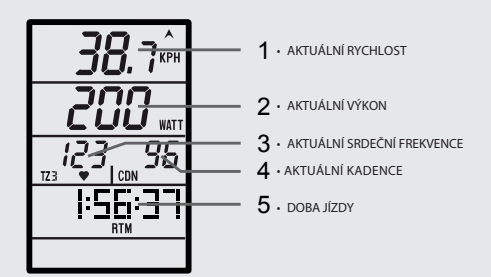

Poznámka: výkon může být změněný jen prostřednictvím této obrazovky.

#### - průměrné hodnoty

Tento displej zobrazuje následující hodnoty:

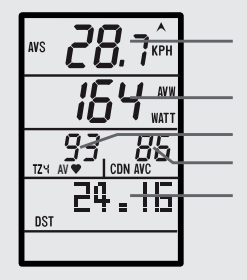

1 • PRŮMĚRNÁ RYCHLOST

- $2 \cdot$  Průměrný výkon
- $3 \cdot$  Průměrný srdeční frekvence
- $\boldsymbol{4} \cdot$ průměrná kadence
- $5 \cdot$  ujetá vzdálenost

#### - maximální hodnoty

Tento displej zobrazuje následující hodnoty:

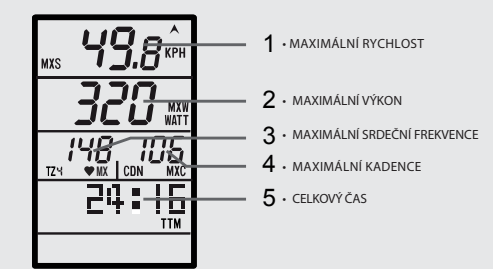

#### - celkové průměrné hodnoty

Tento displej zobrazuje následující hodnoty:

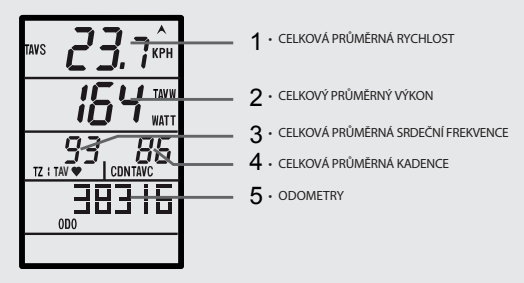

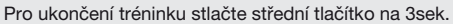

# ÚROVŇOVÝ REŽIM

V tomto režimu je možno měnit úroveň zátěže na válci. To umožňuje simulovat situaci podobnou jízdě na cestě, protože výkon závisí na rychlosti šlapání. Dohromady je možných 16 úrovní odporu. Pro spuštění tohoto režimu potvrďte možnost LEVEL v hlavním menu použitím bočních tlačítek a potvrzením středním tlačítkem. Zobrazí se hlavní obrazovka tohoto režimu, kde můžete sledovat aktuální rychlost, kadenci a srdeční pulz.

Použitím bočních tlačítek si můžete upravovat zátěžový stupeň, zvýšit o jedno každým stisknutím pravého tlačítka a snížit o jedno každým stisknutím levého tlačítka. Úroveň zátěže se zobrazuje ve spodní části obrazovky. Stisknutím středního tlačítka si přepnete zobrazované údaje.

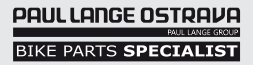

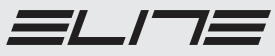

#### - aktuální hodnoty

Tento displej zobrazuje následující hodnoty:

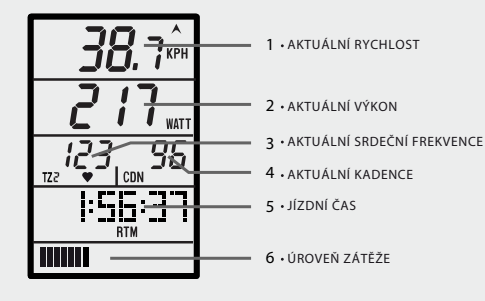

Poznámka: úroveň zátěže může být změněná jen prostřednictvím této obrazovky.

#### - průměrné hodnoty

Tento displej zobrazuje následující hodnoty:

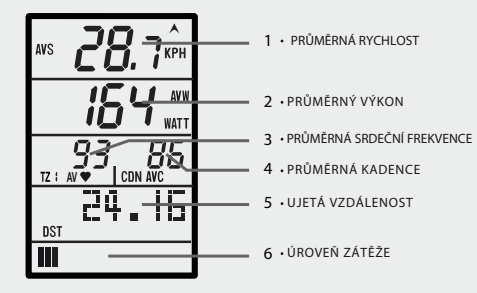

- maximální hodnoty

Tento displej zobrazuje následující hodnoty:

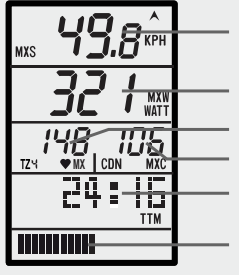

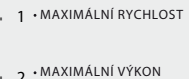

- 2 MAXIMÁLNÍ SRDEČNÍ
- 3 **FREKVENCE**
- 4 MAXIMÁLNÍ KADENCE
- 5 CELKOVÝ ČAS
- 6 ÚROVEŇ ZÁTĚŽE

#### - celkové průměrné hodnoty Tento displej zobrazuje následující hodnoty:

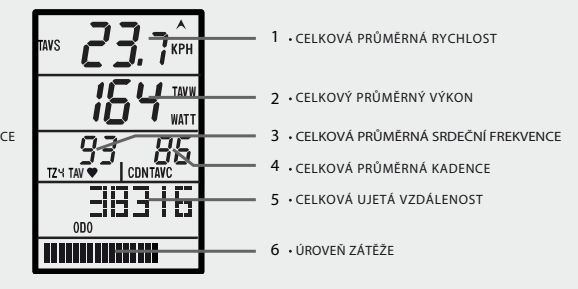

Pro ukončení tréninku stlačte střední tlačítko na 3sek.

### **PROGRAMOVÝ REŽIM**

V tomto režimu je možno vybrat si a vytvořit si tréningový program.

Je zde 10 přednastavených programů. Každý program se skládá z částí s různou úrovní odporu. Během programu je také možno upravovat obtížnost, zvýšit nebo snížit a přizpůsobit si trénink podle vlastních potřeb.

Pro výběr tohoto režimu je potřeba potvrdit PROGRAM v hlavním menu stisknutím středního tlačítka. Výběr programu:

Napřed, vstupte do obrazovky s výběrem programu. Každý program má určité charakteristiky:

- 1. celkový čas v minutách
- 2. hodnota výkonu, který je nutný pro dokončení programu v KJ. Tato hodnota udává, kolik energie je potřebné
- 3. počet částí programu. Každá část trvá 3 min.
- 4. číslo programu
- 5. graf, který zobrazuje výkon každé časti

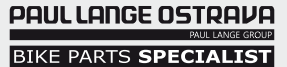

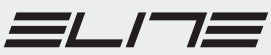

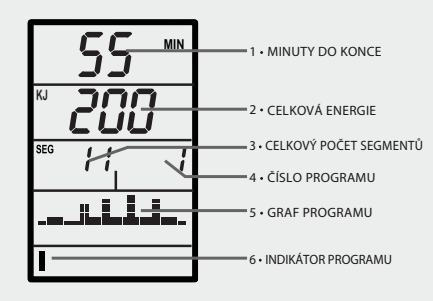

Pro zobrazení všech tréninkových programů stiskněte boční tlačítka.

K dispozici jsou následující programy:

- #1 Regenerace
- #2 Aktivní regenerace
- #3 Základní trénink 1
- #4 Základní trénink 2
- #5 Rozvoj síly

#6 SFR 1

- #7 SFR 2
- #8 Přírůstkový trénink
- #9 Intervalový přírůstkový trénink 1
- #10 Intervalový přírůstkový trénink 2

Na straně 78 si můžete prohlédnout grafy jednotlivých programů. Výběr programu potvrďte středním tlačítkem a program se automaticky spustí.

#### Trénink

Během tréninku se zobrazují údaje na displeji. Jednotlivé obrazovky jsou velmi podobné těm v POWER nebo LEVEL režimu.

Zbylý čas do konce každého segmentu se zobrazuje prostřednictvím grafického indikátoru ve spodní části obrazovky. Stisknutím středního tlačítka je možno přepnout obrazovku.

Cyklicky se mění následující zobrazení:

- aktuální hodnoty

Tento displej zobrazuje následující hodnoty:

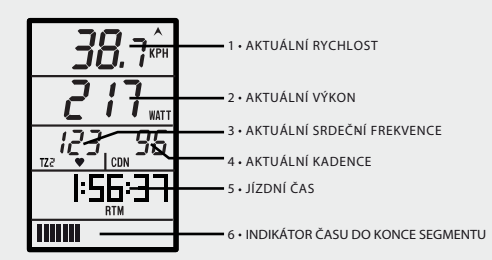

- průměrné hodnoty

Tento displej zobrazuje následující hodnoty:

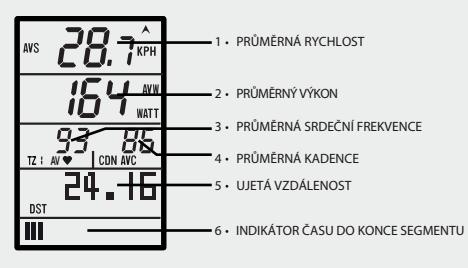

- maximální hodnoty

Tento displej zobrazuje následující hodnoty:

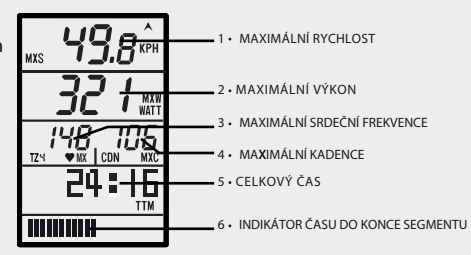

- celkové průměrné hodnoty

Tento displej zobrazuje následující hodnoty:

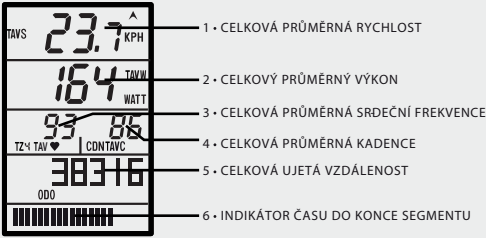

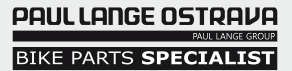

31\_\_/<sup>\_\_\_</sup>1

CZ

- průběh programu

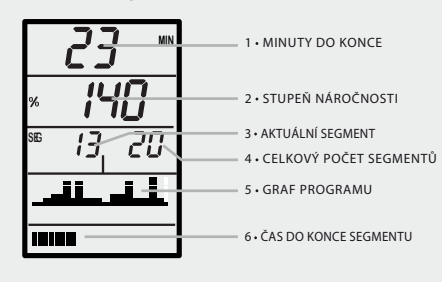

Poznámka: stupeň náročnosti se dá měnit jen v této obrazovce.

Průběh programu ukazuje čas do konce programu, nastavený stupeň obtížnosti a také aktuální segment na grafu.

Stupeň obtížnosti ovlivňuje vydanou energii, umožňuje jezdci upravit si trénink jeho individuálním potřebám. Stupeň náročnosti tréninku se může kdykoliv zvýšit nebo snížit stisknutím levého nebo pravého tlačítka (jeden stisk= 10%). Trénink ukončíte 3 sek stlačením středního tlačítka na cyklopočítači.

### **NASTAVENÍ**

Pro vstup do nastavovacího menu (SETTING) se pohybujete prostřednictvím levého a pravého tlačítka a potvrzením středovým tlačítkem. Nastavování opustíte stisknutím středového tlačítka na 3 sek.

Nastavovat je možné:

- měrnou jednotku: stiskněte pravé tlačítko pro britský jednotkový systém (míle a libry) nebo levé tlačítko pro metrický systém (km a kg). Výběr potvrďte středním tlačítkem.

- hmotnost: stiskněte pravé tlačítko pro zvýšení hmotnosti a levé pro snížení. Volbu potvrďte středním tlačítkem.

Upozornění: pro nastavení správné hodnoty je potřeba připočítat i váhu kola.

- věk: stiskněte levé tlačítko pro snížení a pravé pro zvýšení. Potvrďte středním tlačítkem.

- celková ujetá vzdálenost: ukazuje celkové ujeté km/mile; užitečné, například, pro kontrolu ujeté vzdálenosti v jedné sezóně. Zobrazuje se jako 5 místné číslo. Pro každé číslo nastavte požadovanou hodnotu použitím levého a pravého tlačítka. Stisknutím středního tlačítka potvrzujete jednotlivá čísla a přesouváte se na další. Případně v menu SETUP může být tato hodnota vynulována.

- celkový jízdní čas: celkový čas trvání tréninku; užitečné kvůli sledování celkového času na trenažéru během jedné sezóny. Celkový čas se zobrazuje ve formátu "hodiny:minuty " (hhh:mm). Pro nastavení každé číslice použijte levé nebo pravé tlačítko a po jednotlivých potvrzuje středním tlačítkem. Hodnota může být vynulovaná v SETUP menu.

- tréninkové zóny TZ: ukazatel tréninkových zón pro konkrétního jezdce. Pro podrobnější vysvětlení výpočtu, si pročtěte část o Tréninkových zónách. Stisknutím pravého tlačítka se hranice srdečního pulsu aktivují; stisknutím levého zase deaktivují. Potvrďte stisknutím středního tlačítka.

- parametr důležitý pro odporovou jednotku: parametr, který se mění jen na žádost ELITE zákaznického servisu. Správná hodnota je 0270.

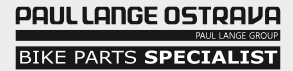

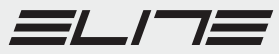

funkce RESET v hlavním menu. Tato funkce smaže data o průměrné a maximální rychlosti, průměrném a maximálním výkonu, průměrné a maximální kadenci, průměrné a maximální srdeční frekvenci, vzdálenosti

Po zvoleni funkce RESET, bude požadováno potvrzení. Pro smazání údajů vyberte "yes" (Y) a potvrďte svou volbu. Na displeji se vám zobrazí zpráva DONE (hotovo). Tato zpráva znamená, že údaje byly smazané. Pokud si nepřejete smazat údaje vyberte "N" a stlačte střední tlačítko.

1. Vynulování částečných údajů provedete pomocí

Poznámka: Tento úkon nesmaže celkové průměrné hodnoty - rychlost, výkon, kadence, srdeční frekvenci, celkovou ujetou vzdálenost a celkový jízdní čas.

2. Vynulování celkové ujeté vzdálenosti a celkových hodnot, zrealizujete upravením nastaveni v menu SETUP. Pro podrobnější informace si pročtěte část SETUP (Nastavení) tohoto manuálu.

### Poznámka:

a jízdním čase.

**VYMAZÁVÁNÍ ÚDAJŮ**

Konzola umožňuje dva způsoby mazání údajů.

Konzola zaznamenává údaje do dvou samostatných pamětí: částečné údaje a celkové údaje. Tento systém umožňuje (například) mazání údajů z předcházejícího tréninku bez toho, že by byly smazané celkové

- Párování 1: tato funkce umožňuje spolupráci mezi konzolou a odporovou jednotkou.Díky této funkci je cyklopočítač schopný komunikovat s odporovou jednotkou a správně vyhodnocovat přijaté údaje i v přítomnosti jiných trenažérů stejného typu. Pro zprovoznění této funkce je důležité, aby trenažér Qubo Digital byl řádně připojený na elektrickou energii a ujistěte se, že v blízkosti nejsou žádné jiné trenažéry stejného typu.Následně stiskněte levé tlačítko. Rychlost a pole s kadencí začnou blikat. Počkejte chvíli na zprávu "YES", pokud všechno proběhlo správně

V případě, že spojení selhalo, zopakujte celý postup ještě jednou. Pokud se to ani napodruhé nepodaří, přečtěte si část Odstraňování problémů.

- Párování 2: tato funkce umožňuje komunikaci mezi konzolou a hrudním pásem, aby přijímané údaje byly správné. Pro správný chod se ujistěte, že hrudní pás vysílá signál a stiskněte levé tlačítko. Políčko se srdeční frekvencí začne blikat. Počkejte na správu "Yes", pokud všechno proběhlo v pořádku nebo "Err", pokud se spojení nepodařilo navázat. Pokud spojení selhalo, zkuste celý postup zopakovat ještě jednou. Pokud problémy trvají, pročtěte si část manuálu oOdstraňovaní problémů. Poznámka: Tato nastavení se můžou kdykoliv

nebo "Err", pokud spojení selhalo.

změnit v menu SETUP.

hodnoty.

času ovlivní i celkovou průměrnou rychlost.

#### **BATERIE**

Počítač QUBO Digital používá baterii CR2032 V ideálním případě je životnost této baterie více než 300 jízdních hodin nebo 2 roky v pohotovostním režimu.

Když je baterie slabá a je potřeba ji vyměnit, zobrazí se na displeji "change battery". Vyměňte baterii.

**UPOZORNĚNÍ**

- **Vyhoďte baterie do nádob k tomu určených**
- **Nevyhazovat do okolí**
- **Pokud je baterie nahrazena nesprávným typem baterie může dojít k jejímu roztrhnutí .**

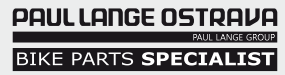

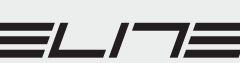

CZ

### **UPOZORNĚNÍ**

V průběhu používání trenažéru QUBO Digital s Elastogelovým válcem, je mírné opotřebení válce úplně běžné.

Testy ukázaly, že po nepřetržitém použivání a najetí 20 000 km, se válec opotřeboval přibližně o 0,1mm a jestliže šířka válce je 10mm, správné zacházení s trenažérem nezpůsobí větší opotřebení. Reklamace v důsledku nesprávného používání a zacházení, nebudou uznané. Jemné opotřebení gumových částí je celkem normální.

Používání QUBO Digital s úzkými plášti nebo s nevhodně napumpovanými plášti může trvale poškodit elastogelový válec. Konzola, která se upevňuje na řídítka není voděodolná. Ujistěte se, že nepřichází do kontaktu s potem, což by mohlo poškodit elektronické obvody.

Neskladujte trenažér na mokrém nebo vlhkém místě. Elektronické komponenty by se mohly poškodit. Pokud není použitý originální síťový adaptér QUBO Digital nemusíto být v souladu s EC nařízeními.

Pokud se Vám zdá, že kolo na elastogelovém válci prokluzuje, Je potřeba dát vzestupnou sílu do pedálů.

Trénink s prokluzujícím se pláštěm, může trvale poškodit elastogelový válec.

# **ODSTRAŇOVÁNÍ MOŽNÝCH PROBLÉMŮ**

Selhání spojení:

- v případě, že dojde k odpojení během tréninku, počkejte, dokud se na políčku rychlosti neobjeví "-.-". Potom stiskněte pravé tlačítko počítače na 3 sek. To obnoví přijímací modul a spojení by mělo být obnovené.

- pokud se nezobrazuje srdeční frekvence, stiskněte pravé tlačítko cyklopočítače na 3 sek. To obnoví přijímací modul a údaje by se měly znovu objevit.

- Pokud se nepodařilo navázat spojení, zkuste ho navázat mezi počítačem a odporovou jednotkou znovu.

#### Srdeční frekvence se nezobrazuje

- zkuste obnovit spojení mezi cyklopočítačem a hrudním pásem znovu.

#### Error AP2

- pokud se na displeji zobrazí zpráva "AP2 error", to znamená, že selhala komunikace mezi odporovou jednotkou a cyklopočítačem. Počkejte několik minut a cyklopočítač se pokusí připojit. Pokud problém přetrvává, proveďte reset pomocí AC tlačítka na zadní straně počítače.

#### Zpožďování ve změně výkonu

- od momentu, kdy změníte výkon, by mělo trvat jen několik sekund, dokud jednotka zareaguje a přizpůsobí se. Je to kvůli samotné struktuře a nemělo by to být považováno za chybu v jednotce.

#### Výměna baterie

- pokud baterie nefunguje správně po jejím vyměnění, je vhodné stlačit AC tlačítko na zadní straně počítače nějakým ostrým předmětem.

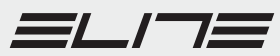

### **TRAINING PROGRAMS**

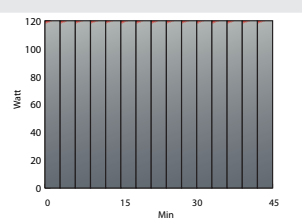

**#1 Recovering**

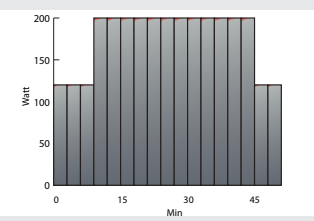

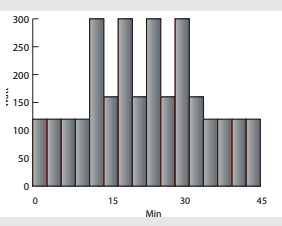

**#5 Speed in development of power #6 SFR 1**

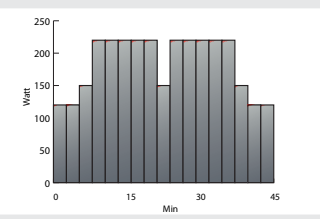

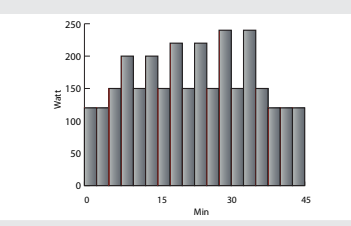

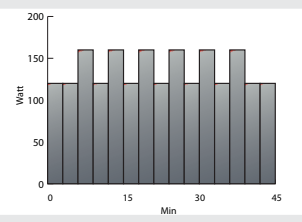

**#2 Active recovering**

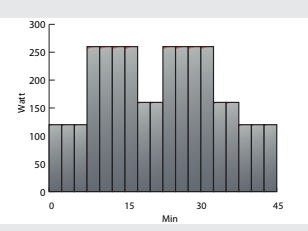

**#3 Basic resistance under continued stress #4 Resistance under continued stress for competitive sport**

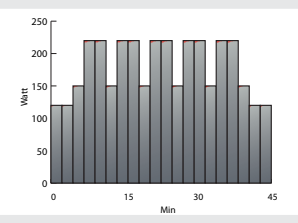

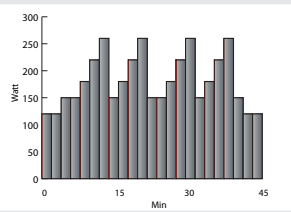

**#7 SFR 2 #8 Incremental training**

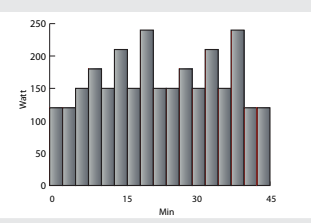

**#9 Interval incremental training 1 #10 Interval incremental training 2**

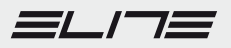

 **Prohlášení o shodě**

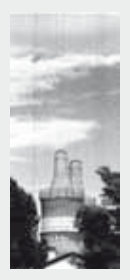

Níže podepsaný deklaruje, že tento produkt, trenažér ARION DIGITAL vyrobený firmou ELITE s.r.l.

splňuje všechny technické regulace dle nařízení 2006/95/CEE, 89/336/CEE, 99/5/CEE:

EN 61000-6-3:2007 EN 61000-6-1:2007 ETSI EN 301 489-3 V1.4.1:2002 + ETSI EN 301 489-1 V1.4.1:2008 ETSI EN 301 489-17 V1.2.1:2002 + ETSI EN 301 489-1 V1.8.1:2008 ETSI EN 300 328 V1.7.1:2006 EN 50371:2002 EN 60950-1 : 2006

Byly vykonány veškeré testy bezdrátového přenosu.

VÝROBCE nebo POVĚŘENÝ ZÁSTUPCE: Tato deklarace je vydaná na plnou zodpovědnost výrobce nebo jeho pověřeného zástupce.

FONTANIVA, 27/09/2013

ochuo

GAETANO MERCANTE, Manažer elektronického vývoje

ELITE S.R.L. VIA FORNACI,4 35014 FONTANIVA PD –ITALY PHONE 0495 940 044 R.A. FAX 0495 940 064 WWW.ELITE-IT.COM E-MAIL: INFO@ELITE-IT.COM COD. FISC. E P. IVA 0083108 028 8 REG. IMP. PD N. 12677 REA CCIAA PD N. 152612

### PAUL LANGE OSTRAVA PAUL LANGE GROUP **BIKE PARTS SPECIALIST**

PAUL LANGE - OSTRAVA, s.r.o., Sabinova 713/2, 721 00 Tel.: 596 634 609, e-mail: bikeparts@paul-lange.cz

### www.paul-lange.cz

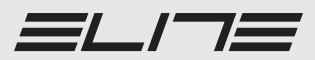

ELITE srl - 35014 Fontaniva (PD) - ITALY - Fax +39 049 594 0064 e-mail: contatto@elite-it.com

elite-it.com